**POWERTEACHER PRO-**OTTUMWA COMMUNITY SCHOOL DISTRICT

## **HOW TO CREATE/EDIT STUDENT OBSERVATIONS**

### To create a student observation:

- From the main navigation menu in PowerTeacher Pro, click on the "+" icon on the top right of the screen and click on "Observation."
- 2. Fill out the required fields. Click "Save" on the bottom right to log the observation.

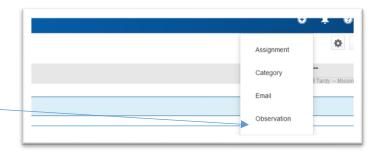

#### To view or edit previous observations on an individual, do the following:

- 1. From the main navigation menu, choose Students>Observations.
- 2. Click the "Edit" icon to manage the observations you created.

| A <sup>+</sup><br>Grading | Standards Progress   |
|---------------------------|----------------------|
| Students                  | Standards Scoresheet |
| <b>LL</b><br>Progress     | Comment Log          |
| Reports                   | Observations         |

#### To review the observation notes created for a class:

- 1. From the main navigation menu, choose Class>Class Functions>Observations.
- 2. Choose a class from the class selector to display notes.

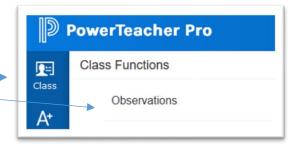

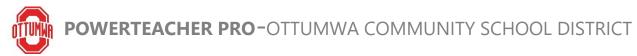

# HOW TO CREATE/EDIT STUDENT OBSERVATIONS

| Observation Title* Test Hole Audah, Guadalupe Location* Test Date* Thursday 10/13/2022 Title* Castophion* Test Description* Test Supproximately 3979 Characters Left | <              | dit: Test Note        |
|----------------------------------------------------------------------------------------------------|----------------|-----------------------|
| Adaba, Guadalupe Location* Test Date* Thursday O2:56 PM Test Description* Test observation note Approximately 3979 Characters Left                                   | Test Note      | Observation Title*    |
| Location* Thursday 10/13/2022                                                                                                    | Change Student |                       |
| Date* Thursday 10/13/2022                                                                                                    |                |                       |
| Time* 022:56 PM<br>Description*<br>Test observation note<br>Approximately 3979 Characters Left                                                                       |                |                       |
| Description* Test observation note Approximately 3979 Characters Left                                                                                                |                |                       |
| Test observation note                                                                                                    | 02:56 PM       |                       |
| ■ Approximately 3379 Characters Let                                                                                                    |                |                       |
| Approximately 3979 Characters Left                                                                                                    |                | 1651 ODSERVATION NOTE |
|                                                                                                    |                |                       |
|                                                                                                    |                |                       |
|                                                                                                    |                |                       |